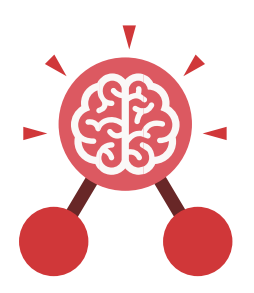

Purple Mash Computing Scheme of Work: Knowledge organisers

## Unit: 1.2 Grouping and Sorting

#### Key Learning

- To sort items using a range of criteria.
- To sort items on the computer using the 'Grouping' activities in Purple Mash.

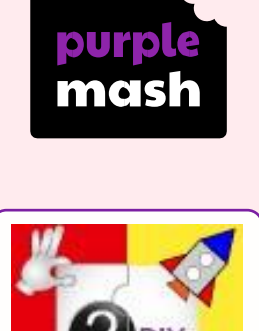

Key Resources

Key Questions

#### In what ways can we sort objects?

We can sort objects by different criteria. These include the size of the objects, the colour of the objects or the number of sides the object has. The criteria will depend on the type of objects being sorted.

Key Vocabulary

2Do It Yourself

**Sort** Put things together by features they have in common.

#### **Criteria**

A way in which something is judged.

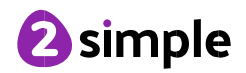

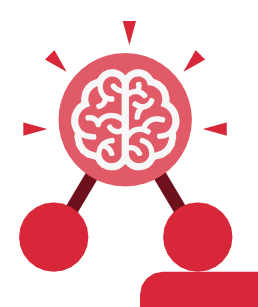

Purple Mash Computing Scheme of Work: Knowledge Organisers

### Unit: 1.1

# Online Safety and Exploring Purple

#### **Key Learning**

- To log in safely.
- To learn how to find saved work in the Online Work area and find teacher comments.
- To learn how to search Purple Mash to find resources.
- To become familiar with the icons and types of resources available in the Topics section.
- To start to add pictures and text to work.
- To explore the Tools and Games section of Purple Mash.
- To learn how to open, save and print.
- To understand the importance of logging out.

### **Key Resources**

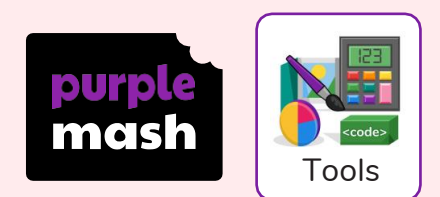

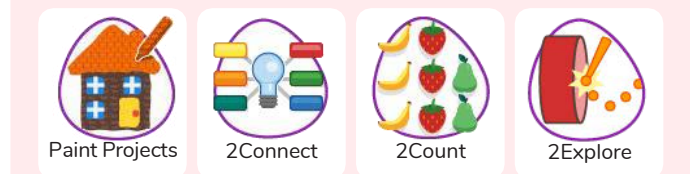

#### Key Vocabulary

#### Log in

Using a username and password to access a system.

#### Avatar

A digital picture to represent someone.

#### Log out

Leaving a computer system.

#### Save

Store your work as you create something so it can be accessed later.

Username A name that is used by a person to access an online site.

#### My Work

The place on Purple Mash where your work is stored. Only you and your teachers can access this.

#### **Notification**

A system that lets you know if you have something to look at. On Purple Mash this is shown by a bell.

#### Password

A series of letters, numbers and special characters that is entered after the username to access an online site. In Purple Mash, this can also be a series of pictures.

### **Topics**

The area on Purple Mash that contains readymade resources.

#### Tools

The area on Purple Mash with the different learning apps.

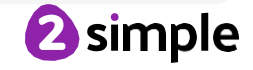

Need more support? Contact us: Tel: +44(0)208 203 1781 | Email: support@2simple.com | Twitter: @2simplesoftware

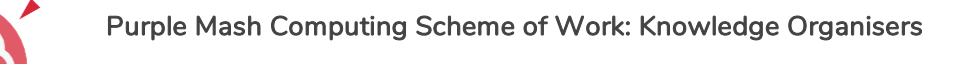

# Unit: 1.1 Online Safety and Exploring Purple

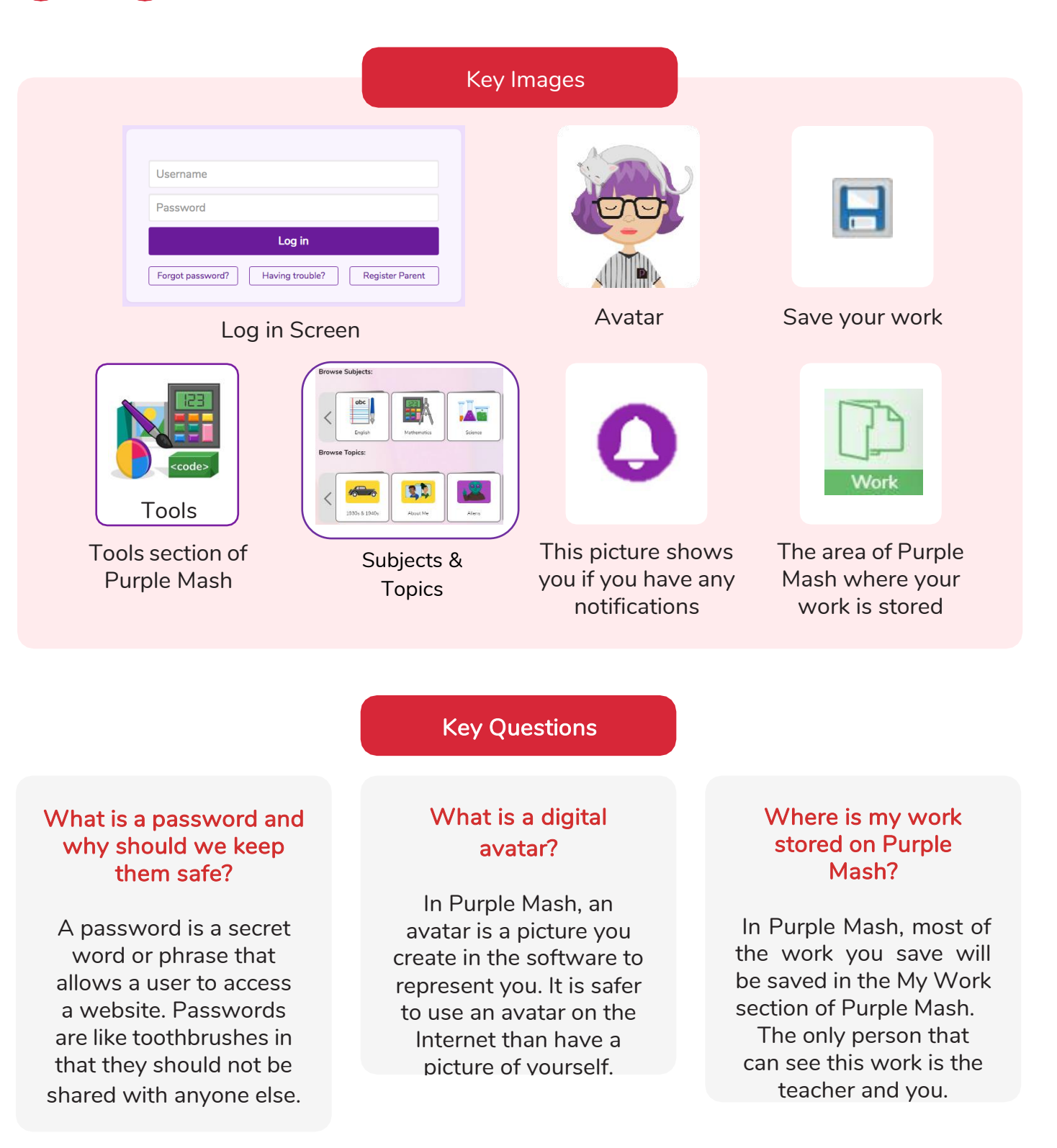

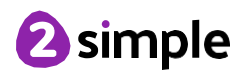